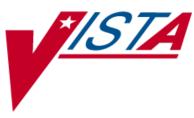

# **OUTPATIENT PHARMACY**

## **TECHNICAL MANUAL/SECURITY GUIDE**

Version 7.0 December 1997

(Revised March 2012)

Department of Veterans Affairs-Product Development

## **Revision History**

Each time this manual is updated, the Title Page lists the new revised date and this page describes the changes. If the Revised Pages column lists "All," replace the existing manual with the reissued manual. If the Revised Pages column lists individual entries (e.g., 25, 32), either update the existing manual with the Change Pages Document or print the entire new manual.

| Date  | Revised<br>Pages                                                                  | Patch<br>Number | Description                                                                                                    |
|-------|-----------------------------------------------------------------------------------|-----------------|----------------------------------------------------------------------------------------------------|
| 03/12 | i, <u>9</u> , <u>11</u> , <u>31</u> ,<br><u>34</u> , <u>69</u> , 70,<br><u>71</u> | PSO*7*354       | Added new menu option Enter/Edit Automated Dispensing<br>Devices<br>Updated list of files with file 52.53<br>Added file 52.53 to file security section<br>Added new menu option Enter/Edit Automated Dispensing<br>Devices<br>Added RXD-13 Dispense-To location<br>(N. Goyal, PM; J. Owczarzak, Tech Writer) |
| 02/12 | i-vi, 11<br>16, 30-31<br>36, 38-39                                                | PSO*7*385       | Removed "TRICARE" from file 52.87 name<br>Changed name of PSO TRICARE and PSO TRICARE MGR<br>security keys to PSO TRICARE/CHAMPVA and PSO<br>TRICARE/CHAMPVA MGR respectively.<br>Updated ePharmacy Menu with correct menu items                                                                             |
|       | 58, 60, 63-<br>64                                                                 |                 | Added Advanced Beneficiary Notice Code for ePharmacy Rx<br>in Appendix A references<br>(S. Spence, PM; B. Tomlin, Tech Writer)                                                                                                    |
| 02/12 | i, ii, 9, 11,<br>31, 34, 69,<br>70, 71                                            | PSO*7*354       | Updated list of files with file 52.53<br>(N. Goyal, PM; J. Owczarzak, Tech Writer)                                                                                                    |
| 09/11 | i, ii, 5, 13-<br>14                                                               | PSO*7*382       | Added routine PSOMPHRC.<br>(N. Goyal, PM; J. Owczarzak, Tech Writer)                                                                                                    |
| 04/11 | i-ii, 13-14                                                                       | PSO*7*343       | Added routine PSOFDAMG.<br>(T. Leggett, PM; B. Thomas, Tech Writer)                                                                                                    |
| 04/11 | i, 13-14                                                                          | PSO*7*316       | Removed routine PSOQUAP.<br>Documentation released with PSO*7*343.<br>(G. Pickwood, DM; D. Dertien, Tech Writer)                                                                                                    |

| 04/11 | i-iv                                   | PSO*7*251 | Updated the Table of Contents.                                                                                                    |
|-------|----------------------------------------|-----------|----------------------------------------------------------------------------------------------------|
|       | 11                                     |           | Change the number of files from 24 to 26.                                                                                                    |
|       | 13-14                                  |           | Added the following routines per Bill Tatum, developer for<br>PRE: PSO251PO, PSOCPPRE, PSODDPR1, PSODDPR2,<br>PSODDPR3, PSODDPR4, PSODDPR5, PSODDPRE,<br>PSODGAL1, PSODGDGP, PSODOSCL, PSODOSUN,<br>PSODOSUT, PSOORROC, PSODOSU2, PSOVRPT. |
|       | 19                                     |           | Added information under Callable Routines section. And<br>Removed links and added references under the External<br>Interfaces.                                                                                                    |
|       | 23                                     |           | Updated the External Relations table                                                                                                    |
|       | 31                                     |           | Change the number of files from 24 to 26.                                                                                                    |
|       | 36 & 38                                |           | Changed menu item Process Drug/Drug Interactions to Process Order Checks.                                                                                                    |
|       | 40                                     |           | Removed heading and information under Routine Mapping.                                                                                                    |
|       |                                        |           | (B. Tatum, Developer, M. Colyvas & S. Heiress, Tech Writer)                                                                                                    |
| 11/10 | i, ii, 5-6,<br>11-14, 16,<br>30-31, 36 | PSO*7*358 | Update routine list, security keys, file list, and options for the<br>Bypass/Override functionality and added in the TRICARE<br>Active Duty Release.                                                                                       |
|       |                                        |           | (S. Spence, PM; Jon Bolas, Tech Writer)                                                                                                    |
| 06/10 | i, 14, 27,<br>35, 36                   | PSO*7*348 | Added routines PSORLST & PSORLST2; added options<br>Prescription List for Drug Warnings and List of Patients/<br>Prescriptions for Recall Notice in Output Reports menu;<br>(N. Goyal, PM; E. Phelps, Tech Writer)                         |
| 10/09 | 13-14                                  | PSO*7*326 | Added routine PSOPATLK.<br>(E. Wright, PM; S. B. Scudder, Tech Writer)                                                                                                    |
| 08/09 | 14                                     | PSO*7*320 | Added routines PSORMRX, PSORMRXD, and PSORMRXP.<br>(G. Tucker, PM; S. B. Scudder, Tech Writer)                                                                                                    |
| 08/09 | 9, 34                                  | PSO*7*311 | Deleted Pharmacy Patient Non-VA Meds Report/Clean-up<br>menu.<br>(A. Scott, PM; T. Dawson, Tech Writer)                                                                                                    |
| 07/09 | 11, 13-16,<br>30, 36                   | PSO*7*289 | Added files, routines, and the NDC Validation and ePharmacy<br>Site Parameter options to the list.<br>(M. Anthony, PM; G. O'Connor, S. B. Scudder, Tech                                                                                    |
|       |                                        |           | Writers)                                                                                                    |
| 01/09 | 13-15, 63                              | PSO*7*305 | Added routine PSOATRFC. Extended the PSOAUTRF security key description. Added the Privacy Notification element to the NTE segment.                                                                                                    |
|       |                                        |           | (G. Tucker, PM; S. B. Scudder, Tech Writer)                                                                                                    |
| 08/08 | 13, 14,                                | PSO*7*225 | The following changes are included in this patch.                                                                                                    |
|       | 56a-b                                  |           | New routines have been added: PSOCAN3N,<br>PSOHLSN3, PSOORFI5, PSOORFI6, PSOORFL,<br>PSOORRL3, PSOORRLN, and PSOORRLO. Special<br>Escaping Characters information has been added.                                                          |
|       |                                        |           | (S. Templeton, PM; S. B. Scudder, Tech Writer)                                                                                                    |

| 07/08 | 15                     | PSO*7*279 | Update for the addition of the PSOAUTRF key.<br>(A. Scott, PM; T. Dawson, Tech Writer)                                                                                                    |
|-------|------------------------|-----------|----------------------------------------------------------------------------------------------------|
| 06/08 | 9, 34                  | PSO*7*288 | Update for the new menu option [Pharmacy Patient Non-VA Meds Report/Clean-up].                                                                                                    |
|       |                        |           | (A. Scott, PM, T. Dawson, Tech Writer)                                                                                                    |
| 05/08 | 13-14                  | PSO*7*294 | Update Routine List with routines PSOQ0076, PSOQ0186,<br>PSOQ0236, PSOQ0496, PSOQ0595, PSOQCF04,<br>PSOQMCAL, PSOQRART, PSOQTIU4, PSOQUAP,<br>PSOQUAP2, and PSOQUTIL.                                                                                |
|       |                        |           | (S. Templeton, PM; S. B. Scudder, Tech Writer)                                                                                                    |
| 10/07 | i-iv, 13-<br>14, 38-43 | PSO*7*260 | Updated Routine List with routines PSO260PI, PSOBPSR1,<br>PSOBPSRP, PSOBPSU1, PSOBPSU2, PSONVAVW,<br>PSOPMP0, PSOPMP1, PSOPMPPF, and PSOREJP3. Updated<br>menu listing with new ePharmacy menu options.<br>(S. Spence, PM; S. Krakosky, Tech Writer) |
| 10/07 | All                    | PSO*7*264 | Re-numbered pages; removed section heading numbering.<br>Updated Routine List with routines PSOATRD, PSOATRF,<br>PSOATRF1, PSOATRP, PSOATRPP, PSOATRR, and<br>PSORESUS. Updated menu listing with new option.                                        |
|       |                        |           | (E. Williamson, PM; S. Krakosky, Tech Writer)                                                                                                    |

*Important* Telephone refill requests (M Audiofax) cannot be processed without the new VEXRX routine.

#### Setting up the Bingo Board Device

A dedicated device must be set up for use with the bingo board. The device setup is similar to that used to set up a printer, except the sub-type will be C-VT. Only devices with the sub-type C-VT will be allowed for entry at the "DISPLAY DEVICE" prompt in the *Enter/Edit Display* [PSO BINGO ENTER/EDIT DISPLAY] option found on the *Bingo Board Manager* [PSO BINGO MANAGER] menu. For further information, see the site's systems guide for information on setting up the device. Once a dedicated device is set up, the bingo board can be scheduled to automatically start and/or stop at user-defined times.

#### Mail Group Setup for the HL7 External Interface

A mail group and device **must** be set up in order to run the HL7 external interface. The recommended name of the mail group is PSO HLGROUP1. The recommended device name is PSO HLDEVICE1.

#### Using the Maintenance Menu

The *Maintenance (Outpatient Pharmacy)* [PSO MAINTENANCE] menu is used for implementation as well as maintenance of the Outpatient Pharmacy V. 7.0 package. The first five options, *Site Parameter Enter/Edit* [PSO SITE PARAMETERS] (example follows), *Edit Provider* [PSO PROVIDER EDIT], *Add New Providers* [PSO PROVIDER ADD], *Queue Background Jobs* [PSO AUTOQUEUE JOBS], and *Autocancel Rx's on Admission* [PSO AUTOCANCEL1] are used for implementation. The remaining options on this menu may be used for maintenance. (An example is given below for the *Queue Background Jobs* [PSO AUTOQUEUE JOBS] option. See the Outpatient Pharmacy V. 7.0 User Manual for an explanation of the other options on this menu.)

Maintenance (Outpatient Pharmacy) [PSO MAINTENANCE] menu Site Parameter Enter/Edit Edit Provider Add New Providers Queue Background Jobs Autocancel Rx's on Admission Bingo Board Manager ... Edit Data for a Patient in the Clozapine Program Enter/Edit Clinic Sort Groups Initialize Rx Cost Statistics Edit Pharmacy Intervention **Delete** Intervention *Auto-delete from Suspense* Delete a Prescription Enter/Edit Automated Dispensing Devices **Expire** Prescriptions Manual Auto Expire Rxs Prescription Cost Update Purge Drug Cost Data Purge External Batches Recompile AMIS Data

#### Queue Background Jobs [PSO AUTOQUEUE JOBS]

This option is used to queue all background jobs. Once the *Queue Background Jobs* [PSO AUTOQUEUE JOBS] option is selected, the option automatically pre-selects the jobs. Entering "E" for exit will not exit the option. An up arrow (^) must be entered to exit a specific job and go on to the next one. The background jobs are as follows:

- Autocancel Rx's on Admission
- Nightly Rx Cost Compile
- Nightly Management Data Compile
- Compile AMIS Data (NIGHT JOB)
- Expire Prescriptions
- Auto-delete from Suspense

A date and time at least 2 minutes in the future must be entered. The jobs should be set to run at a time convenient for the site.

NOTE: The options listed above must be scheduled to run through the *Queue Background Jobs* [PSO AUTOQUEUE JOBS] option. Attempting to run them from any other option will cause problems.

Only the following prompts require responses. All others will be left blank.

QUEUED TO RUN AT WHAT TIME:

This is the date/time desired for TaskMan to start this option.

#### **RESCHEDULING FREQUENCY:**

If this field is blank then the job will run only once.

#### Example: View of Queue Background Jobs Screen

Select Maintenance (Outpatient Pharmacy) Option: QUEue Background Jobs

If time to run option is current do not edit. Autocancel System Parameter must be set to 'YES' before prescriptions are discontinued.

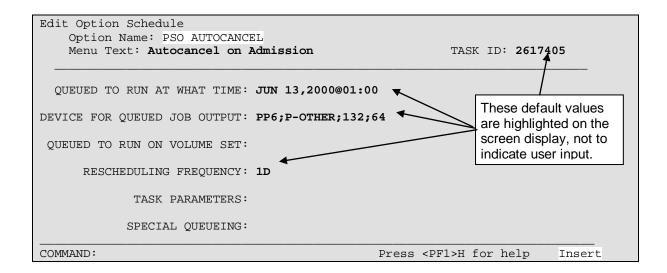

## Files

This package requires the 26 files listed below. Information about the files can be obtained by using the VA FileMan to generate a list of file attributes.

The Data Dictionaries (DDs) are considered part of the online documentation for this software application. Use the VA FileMan *List File Attributes* [DILIST] option, under the *Data Dictionary Utilities* [DI DDU] option, to print the DDs. The following are the files for which DDs should be printed:

| FILE #  | NAME                                              | UP<br>DATE<br>DD |     |    |  | USE<br>OVE<br>RID |
|---------|---------------------------------------------------|------------------|-----|----|--|-------------------|
| 50.073  | DUE QUESTIONNAIRE                                 | YES              | YES | NO |  |                   |
| 50.0731 | DUE ANSWER SHEET                                  | YES              | YES | NO |  |                   |
| 50.0732 | DUE QUESTION                                      | YES              | YES | NO |  |                   |
| 50.0733 | DUE SECTION                                       | YES              | YES | NO |  |                   |
| 50.9    | DRUG COST                                         | YES              | YES | NO |  |                   |
| 52      | PRESCRIPTION                                      | YES              | YES | NO |  |                   |
| 52.11   | PATIENT NOTIFICATION (Rx READY)                   | YES              | YES | NO |  |                   |
| 52.4    | RX VERIFY                                         | YES              | YES | NO |  |                   |
| 52.41   | PENDING OUTPATIENT ORDERS                         | YES              | YES | NO |  |                   |
| 52.43   | PRESCRIPTION REFILL REQUEST                       | YES              | YES | NO |  |                   |
| 52.5    | RX SUSPENSE                                       | YES              | YES | NO |  |                   |
| 52.51   | PHARMACY EXTERNAL INTERFACE                       | YES              | NO  | NO |  |                   |
| 52.52   | CLOZAPINE PRESCRIPTION OVERRIDES                  | YES              | YES | NO |  |                   |
| 52.53   | PHARMACY AUTOMATED DISPENSING DEVICES             | S YES            | YES | NO |  |                   |
| 52.8    | PHARMACY ARCHIVE                                  | YES              | YES | NO |  |                   |
| 52.86   | EPHARMACY SITE PARAMETERS                         | YES              | YES | NO |  |                   |
| 52.87   | PSO TRICARE AUDIT LOG                             | YES              | YES | NO |  |                   |
| 52.9    | PHARMACY PRINTED QUEUE                            | YES              | YES | NO |  |                   |
| 52.91   | TPB ELIGIBILITY                                   | YES              | NO  | NO |  |                   |
| 52.92   | TPB INSTITUTION LETTERS                           | YES              | YES | NO |  |                   |
| 53      | RX PATIENT STATUS                                 | YES              | YES | NO |  |                   |
| 59      | OUTPATIENT SITE                                   | YES              | YES | NO |  |                   |
| ch 2012 | Outpatient Pharmacy V<br>Technical Manual/Securit |                  | e   |    |  | 11                |

#### **Outpatient Pharmacy Files**

### Security Keys

| PSORPH            | This key should be assigned to all pharmacists, the package coordinator, and all appropriate members of the ADP/IRMS staff.                                                                                                    |
|-------------------|----------------------------------------------------------------------------------------------------|
| PSO COPAY         | This key should be assigned to any users who need to be notified<br>when a copay exemption cannot be determined at the time a<br>prescription fill is released. Holders of this key are also notified<br>any time the <i>Exempt Rx Patient Status from Copayment</i> [PSOCP<br>EXEMPTION] option is used to change the copay exemption for<br>an Rx Patient Status.                                           |
| PSO REJECTS BACKG | ROUND MESSAGE                                                                                                    |
|                   | When prescriptions remain on the Third Party Payer Reject -<br>Worklist over the specified number of days, the system will send a<br>Mailman Message to holders of this key.                                                                                                    |
| PSOA PURGE        | <i>NOTE: Disabled until further notice.</i> This key should be assigned to the package coordinator and/or any person who will be responsible for archiving prescriptions.                                                                                                    |
| PSOLOCKCLOZ       | This key is used to override the lockouts in the Clozapine option.<br>All members of the Clozapine treatment team must be entered as<br>users on the system and must be given this key. All pharmacists<br>who have the ability to override the lockouts in this option must<br>also hold this key. The Pharmacy Service representative of the<br>Clozapine treatment team should identify these pharmacists. |
| PSOINTERFACE      | This key is used to access the <i>External Interface Menu</i> [PSO EXTERNAL INTERFACE] option.                                                                                                    |
| PSO TRICARE       | This key should be assigned to a pharmacist in order to perform an Override and electronically sign a prescription for a TRICARE patient.                                                                                                    |
| PSO TRICARE MGR   | This key is required to access the <i>TRICARE Bypass/Override</i><br><i>Report</i> [PSO TRICARE OVERRIDE REPORT] option.                                                                                                    |

#### **File Security**

This package requires 26 files in addition to those of the Kernel and other files to which it points, for example the PATIENT file (#2). Information about all files, including these can be obtained by using the VA FileMan to generate a list of file attributes.

| File<br>Numbers | File Names                      | DD | RD | WR | DEL | LAYGO    |
|-----------------|---------------------------------|----|----|----|-----|----------|
|                 |                                 |    |    |    |     |          |
| 50.073          | DUE QUESTIONNAIRE               |    |    |    |     |          |
| 50.0731         | DUE ANSWER SHEET                |    |    |    |     |          |
| 50.0732         | DUE QUESTION                    |    |    |    |     |          |
| 50.0733         | DUE SECTION                     |    |    |    |     |          |
| 50.9            | DRUG COST                       |    |    |    |     |          |
| 52              | PRESCRIPTION                    |    |    |    |     |          |
| 52.11           | PATIENT NOTIFICATION (Rx READY) |    |    |    |     |          |
| 52.4            | RX VERIFY                       | @  | @  | @  | @   | @        |
| 52.41           | PENDING OUTPATIENT ORDERS       |    |    | @  |     |          |
| 52.43           | PRESCRIPTION REFILL REQUEST     | @  | Pp | @  | @   | @        |
| 52.5            | RX SUSPENSE                     |    | -  |    | #   |          |
| 52.51           | PHARMACY EXTERNAL INTERFACE     | @  | @  | @  | @   | @        |
| 50.50           | CLOZAPINE PRESCRIPTION          |    |    |    | 6   | 0        |
| 52.52           | OVERRIDES                       | @  | @  | @  | @   | @        |
| 52.53           | PHARMACY AUTOMATED DISPENSING   |    |    |    |     |          |
| 52.55           | DEVICES                         |    |    |    |     |          |
| 52.8            | PHARMACY ARCHIVE                |    |    |    |     |          |
| 52.86           | EPHARMACY SITE PARAMETERS       | @  | Pp | @  | @   | @        |
| 52.87           | PSO TRICARE AUDIT LOG           | @  | Pp | @  | @   | @        |
| 52.9            | PHARMACY PRINTED                |    |    |    |     |          |
| 52.9            | QUEUE                           |    |    |    |     |          |
| 52.91           | TPB ELIGIBILITY                 | @  |    |    |     |          |
| 52.92           | TPB INSTITUTION LETTERS         | @  |    |    |     |          |
| 53              | RX PATIENT STATUS               |    |    |    |     |          |
| 59              | OUTPATIENT SITE                 |    |    |    |     |          |
| 59.1            | OUTPATIENT AMIS DATA            | @  |    | @  | @   | @        |
| 50.12           | OUTPATIENT PHARMACY             |    |    |    |     | @        |
| 59.12           | MANAGEMENT DATA                 | @  |    | @  | @   | <i>w</i> |
| 59.2            | WAITING TIME                    | @  | @  | @  | @   | @        |
| 59.3            | GROUP DISPLAY                   | @  | @  | @  | @   | @        |
| 50.9            | OUTPATIENT CLINIC SORT          |    |    |    |     |          |
| 59.8            | GROUP                           |    |    |    |     |          |

Please refer to Chapter 28 of Kernel V. 8.0 Systems Manual concerning installation of security codes sections entitled "Sending Security Codes."

Exempt Rx Patient Status from Copayment Reset Copay Status/Cancel Charges **DUE Supervisor** ... Enter a New Answer Sheet 1 2 Edit an Existing Answer Sheet 3 Create/Edit a Questionnaire 4 **Batch Print Questionnaires** 5 **DUE Report Enter/Edit Clinic Sort Groups** External Interface Menu ... Purge External Batches **Reprint External Batches** View External Batches Label/Profile Monitor Reprint Maintenance (Outpatient Pharmacy) ... Site Parameter Enter/Edit Edit Provider Add New Providers **Queue Background Jobs** Autocancel Rx's on Admission Bingo Board Manager ... Enter/Edit Display Auto-Start Enter/Edit Print Bingo Board Statistics Print Bingo Board Wait Time Purge Bingo Board Data Start Bingo Board Display Stop Bingo Board Display Edit Data for a Patient in the Clozapine Program Enter/Edit Clinic Sort Groups Initialize Rx Cost Statistics Edit Pharmacy Intervention **Delete Intervention** Auto-delete from Suspense Automate Internet Refill Delete a Prescription Enter/Edit Automated Dispensing Devices **Expire Prescriptions** Manual Auto Expire Rxs Prescription Cost Update Purge Drug Cost Data Purge External Batches **Recompile AMIS Data Medication Profile** 

**Output Reports ...** Action Profile (132 COLUMN PRINTOUT) Alpha Drug List and Synonyms **AMIS Report** Bad Address Reporting Main Menu ... Bad Address Suspended List List Prescriptions Not Mailed CMOP Controlled Substance Rxs Dispense Report Commonly Dispensed Drugs Cost Analysis Reports ... Clinic Costs **Division Costs by Drug Drug Costs** Drug Costs by Division Drug Costs by Division by Provider Drug Costs by Provider High Cost Rx Report Patient Status Costs Pharmacy Cost Statistics Menu ... **Pharmacy Statistics** Sort Statistics By Division Provider by Drug Costs **Provider Costs Request Statistics** Daily AMIS Report Drug List By Synonym Free Text Dosage Report Inactive Drug List Internet Refill Report List of Patients/Prescriptions for Recall Notice List Prescriptions on Hold Management Reports Menu ... Daily Management Report Menu ... All Reports **Cost of Prescriptions Count of Prescriptions** Intravenous Admixture Type of Prescriptions Filled Date Range Recompile Data Initialize Daily Compile Monthly Management Report Menu ... All Reports Cost of Prescriptions **Count of Prescriptions** Intravenous Admixture Type of Prescriptions Filled One Day Recompile Data

Notes pertaining to some of the data elements:

[MSH-3] Sending Application is the station ID along with the DNS name of the sending facility.

[MSH-5] Receiving Application is the DNS name and DNS port number of the dispensing application.

[MSH-10] Message Control ID is the number that uniquely identifies the message. It is returned in MSA-2 of the dispense completion message.

[PID-3] Patient ID will contain the following possibilities to identify a patient:

- NI = ICN #
- SS = Social Security #
- PN = Claim #
- PI = DFN #

[PV1-2] Patient Class is hard-coded to an O for outpatient.

[PV2-24] Patient Status Code contains the patient status from the prescriptions file followed by a tilde and then whether or not the patient is COPAY.

[RXE-1] Quantity Timing is a required field but it will not be used in Outpatient Pharmacy V. 7.0. It will always be a null value ("").

[RXE-2] Give Code identifies the substance ordered as encoded by the Pharmacy. The components, in order, are the VA Product ID, VA Product Name, National Drug File, local file pointer, local drug name, and the local file.

[RXE-3] Give Amount - Minimum is a required field but it will not be used in Outpatient Pharmacy V. 7.0. It will always be a null value ("").

[RXE-5] Give Units identifies the units for the give amount as encoded by the VA National Drug file.

[RXE-6] Give Dosage Form is a coded element field. The fourth component is the pointer to the DOSAGE FORM file (#50.606). The fifth component is the form name, and the sixth component is the name of coding system (99PSF).

[RXD-1] Dispense Sub-ID Counter identifies which fill the prescription is.

[RXD-2] Dispense/Give code will contain the same give code as in RXE-2.

[RXD-9] Dispense Notes has three pieces of information:

- FILE RELEASE DATE/TIME field (#105.1) from the PRESCRIPTION file (#52).
- BINGO WAIT TIME field (#32) from the PRESCRIPTION file (#52).
- NDC field (#27) from the PRESCRIPTION file (#52).

#### **Specific Transaction – Dispense Completion**

The messages for the dispense completion will consist of the following HL7 segments:

| MSA | Message Acknowledgment      |
|-----|-----------------------------|
| MSH | Message Header              |
| PID | Patient Identification      |
| ORC | Common Order                |
| RXD | Pharmacy/Treatment Dispense |

#### Example:

```
MSH|^~\&|PSO_DISPENSE|521|PSO
VISTA|521|20031215125043||RRD^014^RRD_014|10001|P|2.4|||AL|AL
MSA|AA~CA|10001
PID|||5000000022V981671^^USVAMC^PN~1234^^PN^PI~000456789^^USSSA^SS||OPPATIENT^
ONE||19590116|M
ORC|OR|12345|||||||^OPPROVIDER2^THREE|^OPPROVIDER^TWO
RXD|1|D0082^DIGOXIN_0.25MG_TAB^99PSNDF^372.3^DIGOXIN_0.25MG
TAB^99PSD|20031215|||123987||6505-00-584-
0398~20031212|1234567^OPPROVIDER1^ONE||123456789101112131415||||45201|20041201|
BAXTER
```

Segments used in the Outpatient Pharmacy HL7 interface Dispense Completion:

| SEGMENT | SEQ# | LEN | DT  | R/O | <b>RP</b> /# | TBL# | ELEMENT NAME          | EXAMPLE      |
|---------|------|-----|-----|-----|--------------|------|-----------------------|--------------|
| MSH     | 1    | 1   | ST  | R   |              |      | Field Separator       |              |
|         | 2    | 4   | ST  | R   |              |      | Encoding Characters   | ^~\&         |
|         | 3    | 180 | HD  | R   |              | 0361 | Sending Application   | PSO DISPENSE |
|         | 4    | 180 | HD  | R   |              | 0361 | Sending Facility      | ~DISPENSE.VH |
|         |      |     |     |     |              |      |                       | A.MED.VA.GOV |
|         |      |     |     |     |              |      |                       | :9300~DNS    |
|         | 5    | 180 | HD  | R   |              | 0361 | Receiving Application | PSO VISTA    |
|         | 6    | 180 | HD  | R   |              | 0362 | Receiving Facility    |              |
|         | 7    | 26  | TS  | R   |              |      | Date/Time of Message  | 200304050938 |
|         | 9    | 15  | CM_ | R   |              | 0076 | Message Type          | RRD~014      |
|         |      |     | MSG |     |              |      |                       |              |
|         | 10   | 20  | ST  | R   |              |      | Message Control ID    | 10001        |
|         | 11   | 3   | PT  | R   |              | 0103 | Processing ID         | Р            |
|         | 12   | 60  | VID | R   |              | 0104 | Version ID            | 2.4          |
|         | 15   | 2   | ID  | 0   |              | 0155 | Accept Acknowledgment | AL           |
|         | 16   | 2   | ID  | 0   |              | 0155 | Application           | NE           |
|         |      |     |     |     |              |      | Acknowledgment Type   |              |
|         |      |     |     |     |              |      |                       |              |
| MSA     | 1    | 2   | ID  | R   |              | 0008 | Acknowledgment Code   | AA           |
|         | 2    | 20  | ST  | R   |              |      | Message Control ID    | 10001        |
|         |      |     |     |     |              |      |                       |              |

| SEGMENT | SEQ#          | LEN   | DT       | R/O    | <b>RP</b> /# | TBL# | ELEMENT NAME                                                          | EXAMPLE                                                                                                    |
|---------|---------------|-------|----------|--------|--------------|------|-----------------------------------------------------------------------|----------------------------------------------------------------------------------------------------|
| PID     | 3             | 250   | СХ       | R      | Y            |      | Patient ID (will contain<br>IEN, SSN, ICN, Claim #,<br>etc if exists) | 218~~~USVHA&<br>&0363~PI~VA<br>FACILITY<br>ID&500&L                                                        |
|         | 5             | 250   | XPN      | R      |              |      | Patient Name                                                          | OPPATIENT~ON<br>E                                                                                          |
|         | 7             | 26    | TS       | R      |              |      | Date/Time of Birth                                                    | 19280622                                                                                                   |
|         | 8             | 1     | IS       |        |              | 0001 | Administrative Sex                                                    | М                                                                                                    |
| OPC     | 1             | 2     |          | П      |              | 0110 | Onder Control                                                         | 0.0                                                                                                    |
| ORC     | 1             | 2     | ID       | R      |              | 0119 | Order Control                                                         | OR                                                                                                    |
|         | 2             | 22    | EI       | C      |              |      | Placer Order Number                                                   | 12345                                                                                                    |
|         | 10            | 250   | XCN      | 0      |              |      | Entered By                                                            | 114~OPPROVID<br>ER2~THREE                                                                                  |
|         | 11            | 250   | XCN      | 0      |              |      | Verified By                                                           | 115~OPPROVID<br>ER~TWO                                                                                     |
| DVD     | 1             | 4     |          | D      |              |      | D'anna (al ID Carata                                                  | 1 ( <b>F'11 N</b> h)                                                                                       |
| RXD     | $\frac{1}{2}$ | 4 250 | NM<br>CE | R<br>R |              | 0292 | Dispense Sub-ID Counter<br>Dispense/Give Code                         | 1 (Fill Number)<br>XH001~HEMAT                                                                             |
|         |               |       |          |        |              | 0252 | -                                                                     | EST TAB (NOT<br>FOR ORAL<br>USE)~99PSNDF~<br>3207.12039.4321<br>~HEMATEST<br>REAGENT TAB.<br>100/BTL~99PSD |
|         | 3             | 26    | TS       | R      |              |      | Date/Time Dispensed                                                   | 20040405                                                                                                   |
|         | 7             | 20    | ST       | R      |              |      | Prescription Number                                                   | 100002202                                                                                                  |
|         | 9             | 25    | ST       | 0      |              |      | Dispense Notes                                                        | 6505-00-584-<br>0398^2004040508<br>30                                                                      |
|         | 10            | 200   | XCN      | 0      |              |      | Dispensing Provider                                                   | 1234~OPPROVI<br>DER1~ONE                                                                                   |
|         | 13            | 200   | СМ       | 0      |              |      | Dispense-To Location                                                  | 123456789101<br>112131415                                                                                  |
|         | 18            | 20    | ST       | 0      |              |      | Substance Lot Number                                                  | 45201                                                                                                    |
|         | 19            | 26    | TS       | 0      |              |      | Substance Expiration Date                                             | 20050405                                                                                                   |
|         | 20            | 250   | CE       | 0      |              | 0227 | Substance Manufacturer<br>Name                                        | BAXTER                                                                                                    |

Segments used in the Outpatient Pharmacy HL7 interface Dispense Completion: (continued)

Notes pertaining to some data elements:

[MSH-3] Receiving Application is the DNS name and DNS port number of the dispensing application.

[MSH-5] Sending Application is the station ID along with the DNS name of the facility.

[MSH-10] Message Control ID is the number that uniquely identifies the message.

[MSA-2] Message Control ID is the same number that was in MSH-2 in the dispense request message.

[PID-3] Patient ID will contain the following possibilities to identify a patient:

- NI = ICN #
- SS = Social Security #
- PN = Claim #
- PI = DFN #

[ORC-2] Placer Order Number is the RX internal entry number.

[ORC-10] Entered By is the name of the Filling Person for the prescription.

[ORC-11] Verified By is the name of the Checking Pharmacist for the prescription.

[RXD-1] Dispense Sub-ID Counter is the fill number for the prescription.

[RXD-3] Date/Time Dispensed is the fill date and time.

[RXD-9] Dispense Notes contains two components. First component is the NDC code and the second component is the release date/time of the prescription from the dispensing machine.

[RXD-10] Dispensing Provider is the name of the releasing pharmacist.

[RXD-13] Dispense-To-Location will contain the mail tracking number of the medication sent to the patient.

(This page included for two-sided copying.)